# **Oracle® Enterprise Manager Ops Center**

Deploy Operating Systems Workflow

12*c* Release 2 (12.2.2.0.0)

#### **E48128-02**

December 2014

This workflow provides an end-to-end example for how to use Oracle Enterprise Manager Ops Center.

## **Introduction**

Workflows are divided into two categories: Deploy and Operate. Each workflow is a compilation of several examples.

This workflow shows how to use Oracle Enterprise Manager Ops Center to install or upgrade an operating system (OS) on a configured system. The following examples are included in this workflow:

- How to deploy Oracle Solaris 11 OS on a configured and managed system
- How to deploy Oracle Solaris 10 OS on a configured and managed system

Separate workflows describe how to deploy Oracle Solaris Zones or logical domains on Oracle VM Server for SPARC.

Two options are available for managing operating systems: agent-managed and agentless-managed. An agent-managed operating system has an Agent Controller installed to gather information for the Enterprise Controller and is required for some OS-specific features, such as OS provisioning, creating zones, updating some OS versions, and some of analytics and reporting features. You can learn more about agent and agentlessly-managed assets in the *Oracle Enterprise Manager Ops Center Feature Reference Guide*.

**Note:** If you use the software to provision or update Oracle Solaris 11 operating systems, the Enterprise Controller and a Proxy Controller must be installed on an Oracle Solaris 11 operating system.

Provisioning an operating system requires that the Proxy Controller is in the same subnet as the systems to be provisioned.

### **Required Permissions and Roles**

The following permissions and roles are required to complete the tasks in the workflow:

Asset Admin or Ops Center Admin

# ORACLE®

Required to discover operating systems and choose a management style, agent managed or agentlessly managed. For agent managed, deploy the Agent Controller on the operating system.

Plan/Profile Admin

Required to create and manage the discovery profiles.

Apply Deployment Plan

Required to apply the deployment plan to specific targets.

Virtualization Admin

Required to create a zone server pool.

Security Admin

Required to create credentials.

#### **Workflow**

[Figure 1](#page-2-0) is the workflow for deploying operating systems in your data center. The prerequisite documents and workflows appear on the left side of the diagram and the tasks and decisions for the workflow on the right side of the diagram.

The workflow includes provisioning an Oracle Solaris 10 or 11 operating system to upgrade to a new release. See [Related Articles and Resources](#page-3-0) for information about how to provision an operating system on an unconfigured system, deploy Oracle Solaris Zones, or Oracle VM Server for SPARC.

Before you begin, ensure that you have met the following prerequisites that are listed in the workflow.

Oracle Enterprise Manager Ops Center installed and configured

Install the Enterprise Controller and a Proxy Controller on Oracle Solaris 11 if you plan on provisioning or updating Oracle Solaris 11 operating systems.

Deploy software libraries

The software libraries contain the OS images and packages that you will use to provision the operating system on the hardware.

■ Deploy storage libraries

The storage infrastructure that you will use for provisioning and updating operating systems, provisioning and updating firmware, and storage for virtualization operations. See the *Deploy Storage Libraries Workflow* and the *Deploy Software Libraries Workflow* for how to configure libraries.

Deploy hardware

The servers and storage devices in your data center are discovered and visible in the user interface. See the *Deploy Hardware Workflow* for how to discover and add hardware in the user interface.

<span id="page-2-0"></span>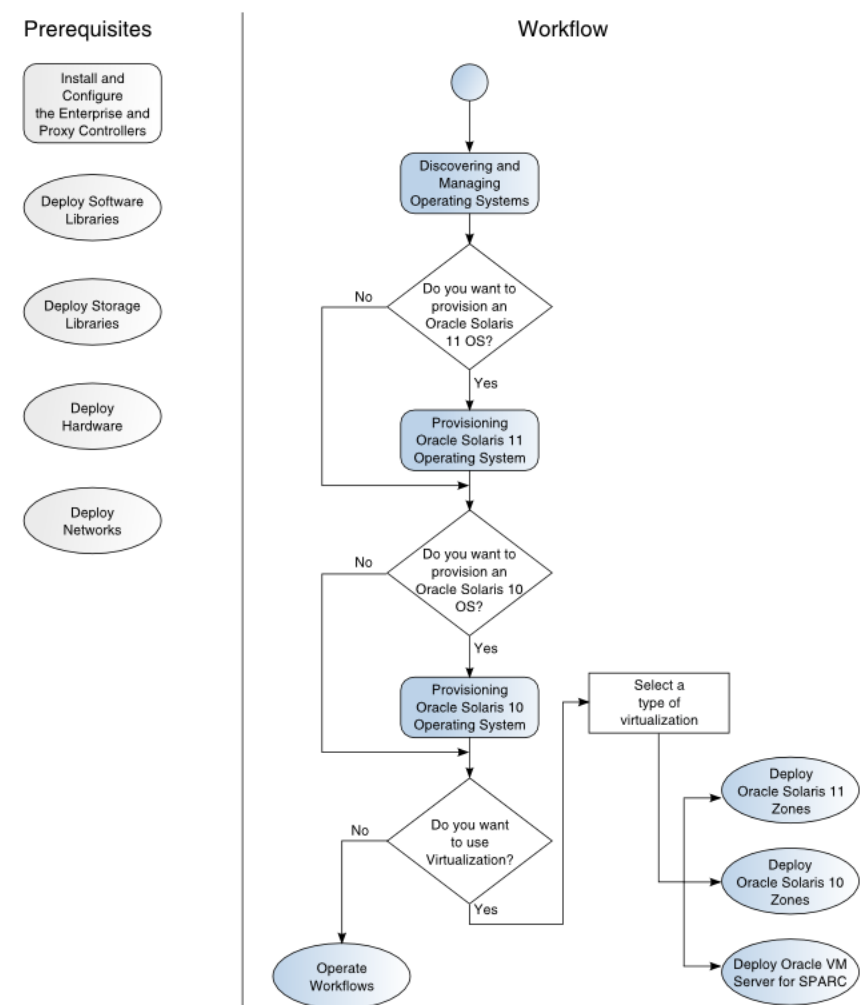

# **Deploy Operating Systems**

## **What's Next?**

At the end of this workflow, you will have operating systems that you can monitor, provision, and update with Oracle Enterprise Manager Ops Center.

To deploy operating system or hardware virtualization, see the following workflows:

- *Deploy Oracle Solaris 11 Zones Workflow*
- *Deploy Oracle Solaris 10 Zones Workflow*
- *Deploy Oracle VM Server for SPARC Workflow*

To begin monitoring and managing your operating systems with Oracle Enterprise Manager Ops Center, see the workflows in the Operate How To library.

See [Related Articles and Resources](#page-3-0) for links to related information.

### <span id="page-3-0"></span>**Related Articles and Resources**

The Oracle Enterprise Manager Ops Center 12*c* Release 2 documentation is available at [http://docs.oracle.com/cd/E40871\\_01/index.htm](http://docs.oracle.com/cd/E40871_01/index.htm).

The *Oracle Enterprise Manager Ops Center Feature Reference Guide* has information about asset management, Oracle Solaris 11 Software Update library, storage, networks, zones, Oracle VM Server, and server pools.

The *Oracle Enterprise Manager Ops Center Administration Guide* has information about user roles and permissions.

For end-to-end examples, see the workflows and how to documentation in the Deploy How To library at [http://docs.oracle.com/cd/E40871\\_01/nav/deployhowto.htm](http://docs.oracle.com/cd/E40871_01/nav/deployhowto.htm) and the Operate How To library at [http://docs.oracle.com/cd/E40871\\_](http://docs.oracle.com/cd/E40871_01/nav/operatehowto.htm) [01/nav/operatehowto.htm](http://docs.oracle.com/cd/E40871_01/nav/operatehowto.htm).

See the following for related examples:

- For how to provision an operating system on an unconfigured system, see the *Oracle Enterprise Manager Ops Center Deploy Hardware Workflow*.
- For how to provision or create zones, see the *Oracle Enterprise Manager Ops Center Deploy Oracle Solaris 11 Zones Workflow* or the *Oracle Enterprise Manager Ops Center Deploy Oracle Solaris 10 Zones Workflow*.

### **Documentation Accessibility**

For information about Oracle's commitment to accessibility, visit the Oracle Accessibility Program website at http://www.oracle.com/pls/topic/lookup?ctx=acc&id=docacc.

#### **Access to Oracle Support**

Oracle customers that have purchased support have access to electronic support through My Oracle Support. For information, visit http://www.oracle.com/pls/topic/lookup?ctx=acc&id=info or visit http://www.oracle.com/pls/topic/lookup?ctx=acc&id=trs if you are hearing

impaired.

Oracle and Java are registered trademarks of Oracle and/or its affiliates. Other names may be trademarks of their respective owners.

Intel and Intel Xeon are trademarks or registered trademarks of Intel Corporation. All SPARC trademarks are used under license and are trademarks or registered trademarks of SPARC International, Inc. AMD, Opteron, the AMD logo, and the AMD Opteron logo are trademarks or registered trademarks of Advanced Micro Devices. UNIX is a registered trademark of The Open Group.

This software or hardware and documentation may provide access to or information about content, products, and services from third parties. Oracle

Oracle Enterprise Manager Ops Center Deploy Operating Systems Workflow, 12*c* Release 2 (12.2.2.0.0) E48128-02

Copyright © 2007, 2014, Oracle and/or its affiliates. All rights reserved.

This software and related documentation are provided under a license agreement containing restrictions on use and disclosure and are protected by intellectual property laws. Except as expressly permitted in your license agreement or allowed by law, you may not use, copy, reproduce, translate, broadcast, modify, license, transmit, distribute, exhibit, perform, publish, or display any part, in any form, or by any means. Reverse engineering,<br>disassembly, or decompilation of this software, unless required by law fo

The information contained herein is subject to change without notice and is not warranted to be error-free. If you find any errors, please report them to us in writing.

If this is software or related documentation that is delivered to the U.S. Government or anyone licensing it on behalf of the U.S. Government, then the following notice is applicable:

U.S. GOVERNMENT END USERS: Oracle programs, including any operating system, integrated software, any programs installed on the hardware, and/or documentation, delivered to U.S. Government end users are "commercial computer software" pursuant to the applicable Federal Acquisition<br>Regulation and agency-specific supplemental regulations. As such, use, duplicat including any operating system, integrated software, any programs installed on the hardware, and/or documentation, shall be subject to license terms and license restrictions applicable to the programs. No other rights are granted to the U.S. Government.

This software or hardware is developed for general use in a variety of information management applications. It is not developed or intended for use in any inherently dangerous applications, including applications that may create a risk of personal injury. If you use this software or hardware in dangerous applications, then you shall be responsible to take all appropriate fail-safe, backup, redundancy, and other measures to ensure its safe<br>use. Oracle Corporation and its affiliates disclaim any liability for any d

Corporation and its affiliates are not responsible for and expressly disclaim all warranties of any kind with respect to third-party content, products,<br>and services unless otherwise set forth in an applicable agreement bet